## ファイル検索専科 Version 2.0

Windows8.1 の検索機能があまりに貧弱なので作りました。 自分用に作ったものなので、機能は必要最小限のものしかありません。

<u>a mari</u>

## 1.メイン画面

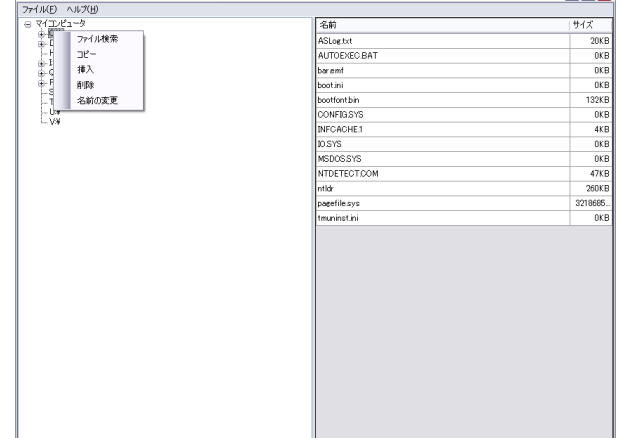

使い方はいたって簡単です。

検索したいフォルダーをマウスで右クリックしてください。

メニューが表示されますので、「ファイル検索」を選択すれば、ファイル検索画面が開きます。

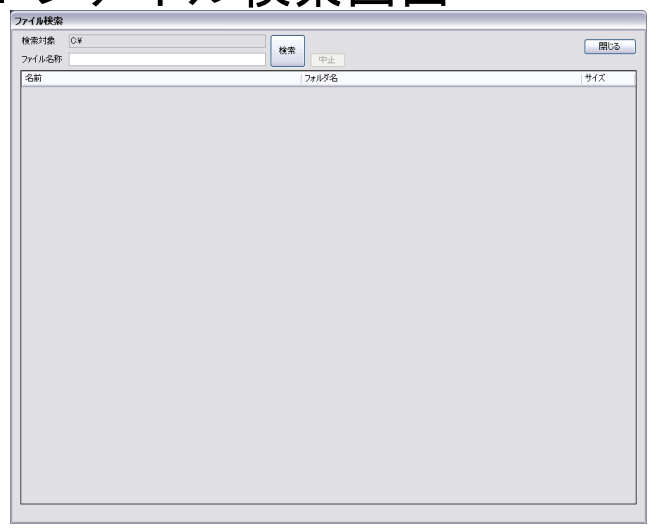

## 2.ファイル検索画面

後は簡単。

ファイル名称に検索したいファイルの名称(または一部)を設定し、「検索」ボタンを押すだ けです。

検索結果のファイルをダブルクリックすると、ファイルを開きます。

サポートアドレス:kaneda\_supp@yahoo.co.jp